# Modicon TM5 Configurazione moduli PCI Guida alla programmazione

09/2020

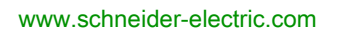

**Schneider** 

Questa documentazione contiene la descrizione generale e/o le caratteristiche tecniche dei prodotti qui contenuti. Questa documentazione non è destinata e non deve essere utilizzata per determinare l'adeguatezza o l'affidabilità di questi prodotti relativamente alle specifiche applicazioni dell'utente. Ogni utente o specialista di integrazione deve condurre le proprie analisi complete e appropriate del rischio, effettuare la valutazione e il test dei prodotti in relazione all'uso o all'applicazione specifica. Né Schneider Electric né qualunque associata o filiale deve essere tenuta responsabile o perseguibile per il cattivo uso delle informazioni ivi contenute. Gli utenti possono inviarci commenti e suggerimenti per migliorare o correggere questa pubblicazione.

Si accetta di non riprodurre, se non per uso personale e non commerciale, tutto o parte del presente documento su qualsivoglia supporto senza l'autorizzazione scritta di Schneider Electric. Si accetta inoltre di non creare collegamenti ipertestuali al presente documento o al relativo contenuto. Schneider Electric non concede alcun diritto o licenza per uso personale e non commerciale del documento o del relativo contenuto, ad eccezione di una licenza non esclusiva di consultazione del materiale "così come è", a proprio rischio. Tutti gli altri diritti sono riservati.

Durante l'installazione e l'uso di questo prodotto è necessario rispettare tutte le normative locali, nazionali o internazionali in materia di sicurezza. Per motivi di sicurezza e per assicurare la conformità ai dati di sistema documentati, la riparazione dei componenti deve essere effettuata solo dal costruttore.

Quando i dispositivi sono utilizzati per applicazioni con requisiti tecnici di sicurezza, occorre seguire le istruzioni più rilevanti.

Un utilizzo non corretto del software Schneider Electric (o di altro software approvato) con prodotti hardware Schneider Electric può costituire un rischio per l'incolumità del personale o provocare danni alle apparecchiature.

La mancata osservanza di queste indicazioni può costituire un rischio per l'incolumità del personale o provocare danni alle apparecchiature.

© 2020 Schneider Electric. Tutti i diritti riservati.

## **Indice**

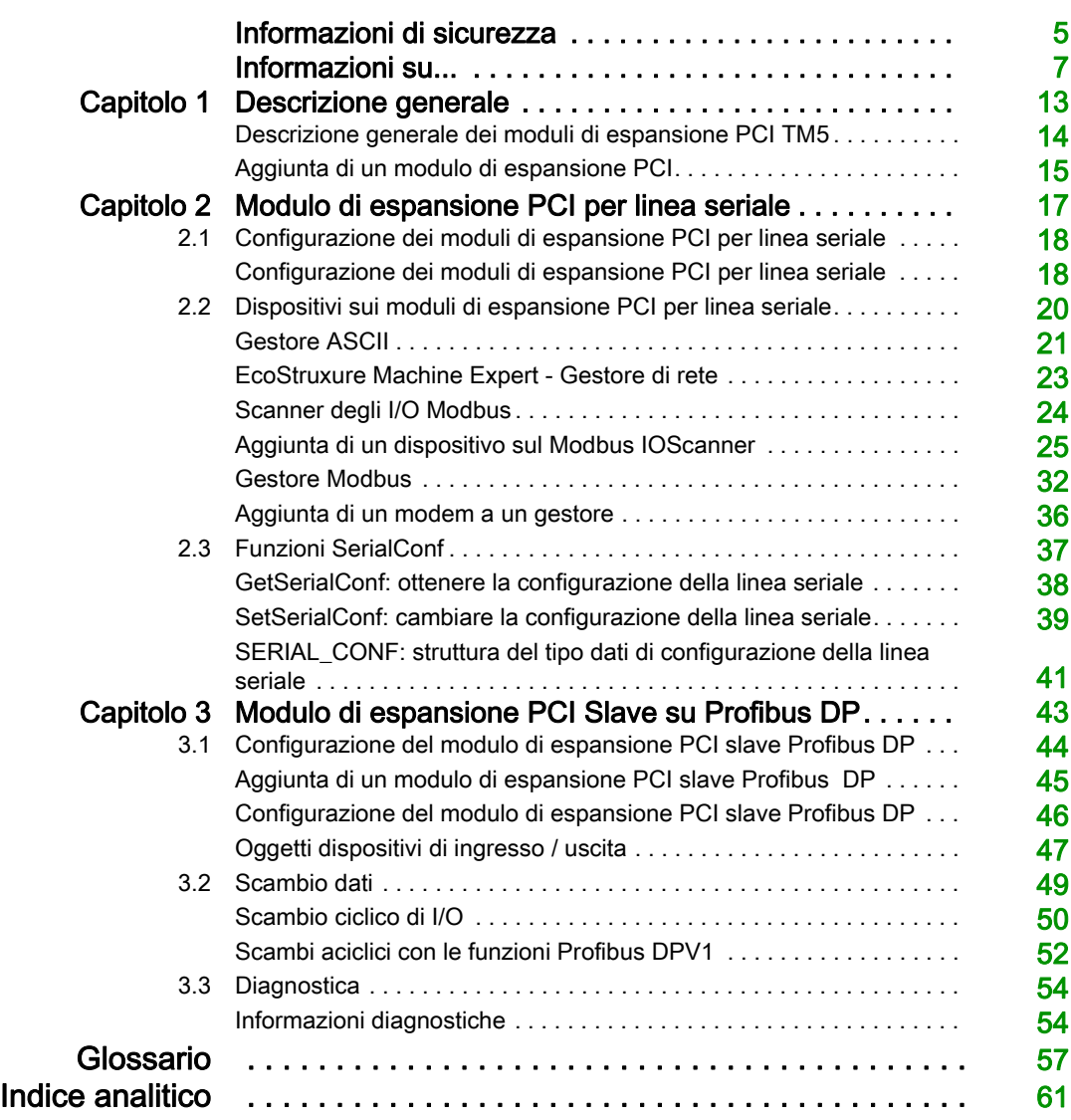

## <span id="page-4-0"></span>Informazioni di sicurezza

### Informazioni importanti

### **AVVISO**

Leggere attentamente queste istruzioni e osservare l'apparecchiatura per familiarizzare con i suoi componenti prima di procedere ad attività di installazione, uso, assistenza o manutenzione. I seguenti messaggi speciali possono comparire in diverse parti della documentazione oppure sull'apparecchiatura per segnalare rischi o per richiamare l'attenzione su informazioni che chiariscono o semplificano una procedura.

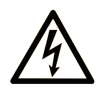

L'aggiunta di questo simbolo a un'etichetta di "Pericolo" o "Avvertimento" indica che esiste un potenziale pericolo da shock elettrico che può causare lesioni personali se non vengono rispettate le istruzioni.

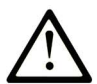

Questo simbolo indica un possibile pericolo. È utilizzato per segnalare all'utente potenziali rischi di lesioni personali. Rispettare i messaggi di sicurezza evidenziati da questo simbolo per evitare da lesioni o rischi all'incolumità personale.

## A PERICOLO

PERICOLO indica una situazione di potenziale rischio che, se non evitata, provoca la morte o gravi infortuni.

## A AVVERTIMENTO

AVVERTIMENTO indica una situazione di potenziale rischio che, se non evitata, può provocare morte o gravi infortuni.

## **ATTENZIONE**

ATTENZIONE indica una situazione di potenziale rischio che, se non evitata, può provocare ferite minori o leggere.

## **AVVISO**

Un AVVISO è utilizzato per affrontare delle prassi non connesse all'incolumità personale.

### NOTA

Manutenzione, riparazione, installazione e uso delle apparecchiature elettriche si devono affidare solo a personale qualificato. Schneider Electric non si assume alcuna responsabilità per qualsiasi conseguenza derivante dall'uso di questo materiale.

Il personale qualificato è in possesso di capacità e conoscenze specifiche sulla costruzione, il funzionamento e l'installazione di apparecchiature elettriche ed è addestrato sui criteri di sicurezza da rispettare per poter riconoscere ed evitare le condizioni a rischio.

## <span id="page-6-0"></span>Informazioni su...

### In breve

### Scopo del documento

Questa sezione descrive la configurazione dei moduli di espansione PCI. Per ulteriori informazioni, consultare i documenti separati forniti nella Guida in linea di EcoStruxure Machine Expert.

### Nota di validità

Il presente documento è stato aggiornato per la versione di EcoStruxure<sup>TM</sup> Machine Expert V1.2.5.

Le caratteristiche tecniche dei dispositivi descritti nel presente documento sono consultabili anche online. Per accedere alle informazioni online, consultare la homepage di Schneider Electric <https://www.se.com/ww/en/download/>.

Le caratteristiche descritte in questo documento dovrebbero essere uguali a quelle che appaiono online. In base alla nostra politica di continuo miglioramento, è possibile che il contenuto della documentazione sia revisionato nel tempo per migliorare la chiarezza e la precisione. Nell'eventualità in cui si noti una differenza tra il manuale e le informazioni online, fare riferimento in priorità alle informazioni online.

### Documenti correlati

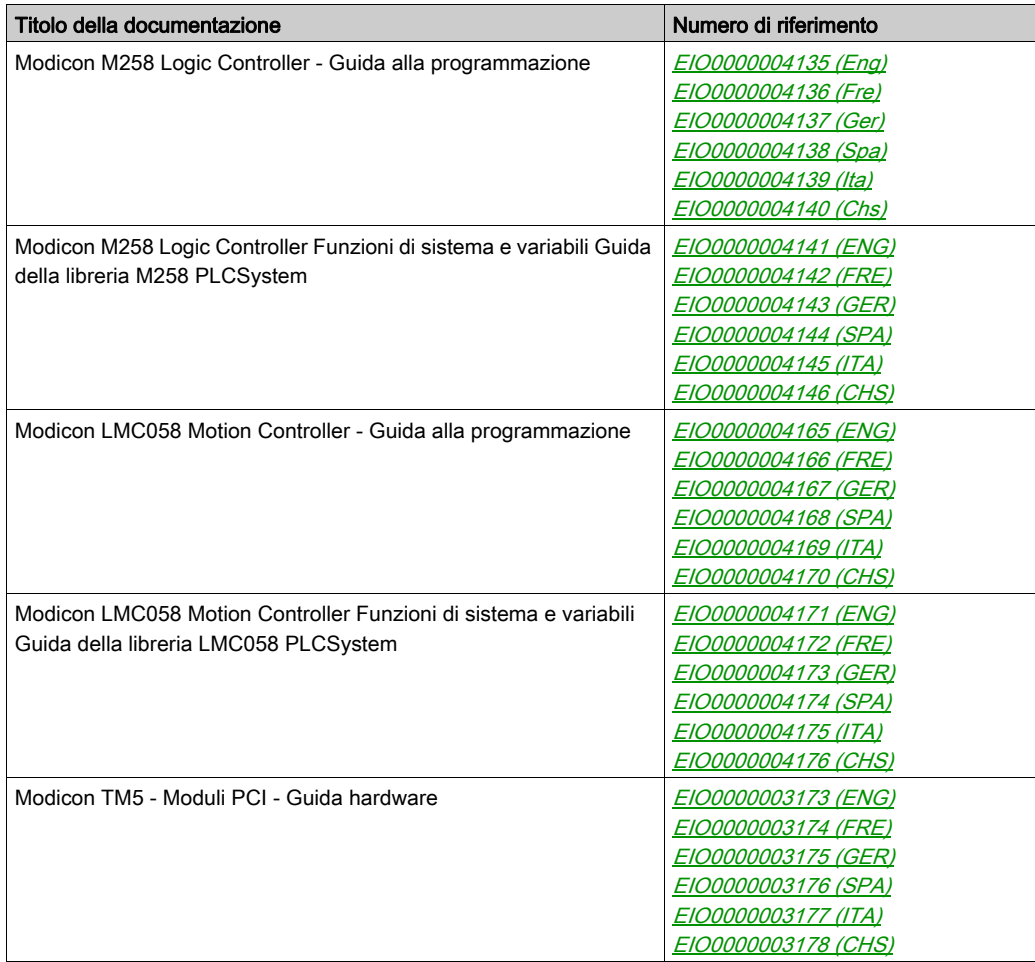

E' possibile scaricare queste pubblicazioni e tutte le altre informazioni tecniche dal sito https://www.se.com/ww/en/download/ .

### Informazioni relative al prodotto

## A AVVERTIMENTO

### PERDITA DI CONTROLLO

- Il progettista degli schemi di controllo deve prendere in considerazione le potenziali modalità di errore dei vari percorsi di controllo e, per alcune funzioni di controllo particolarmente critiche, deve fornire i mezzi per raggiungere uno stato di sicurezza durante e dopo un errore di percorso. Esempi di funzioni di controllo critiche sono ad esempio l'arresto di emergenza e gli stop di fine corsa, l'interruzione dell'alimentazione e il riavvio.
- Per le funzioni di controllo critiche occorre prevedere sequenze di controllo separate o ridondanti.
- Le sequenze di controllo del sistema possono includere link di comunicazione. È necessario tenere presente le possibili implicazioni di ritardi di trasmissione imprevisti o di errori del collegamento.
- Osservare tutte le norme per la prevenzione degli incidenti e le normative di sicurezza locali.1
- Prima della messa in servizio dell'apparecchiatura, controllare singolarmente e integralmente il funzionamento di ciascun controller.

### Il mancato rispetto di queste istruzioni può provocare morte, gravi infortuni o danni alle apparecchiature.

1 Per ulteriori informazioni, fare riferimento a NEMA ICS 1.1 (ultima edizione), "Safety Guidelines for the Application, Installation, and Maintenance of Solid State Control" e a NEMA ICS 7.1 (ultima edizione), "Safety Standards for Construction and Guide for Selection, Installation, and Operation of Adjustable-Speed Drive Systems" o alla pubblicazione equivalente valida nel proprio paese.

## **A AVVERTIMENTO**

### FUNZIONAMENTO IMPREVISTO DELL'APPARECCHIATURA

- Con questa apparecchiatura utilizzare esclusivamente il software approvato da Schneider Electric.
- Aggiornare il programma applicativo ogni volta che si cambia la configurazione dell'hardware fisico.

### Il mancato rispetto di queste istruzioni può provocare morte, gravi infortuni o danni alle apparecchiature.

### Terminologia derivata dagli standard

I termini tecnici, la terminologia, i simboli e le descrizioni corrispondenti in questo manuale o che compaiono nei o sui prodotti stessi, derivano in genere dai termini o dalle definizioni degli standard internazionali.

Nell'ambito dei sistemi di sicurezza funzionale, degli azionamenti e dell'automazione generale, questi includono anche espressioni come sicurezza, funzione di sicurezza, stato sicuro, anomalia, reset anomalie, malfunzionamento, guasto, errore, messaggio di errore, pericoloso, ecc.

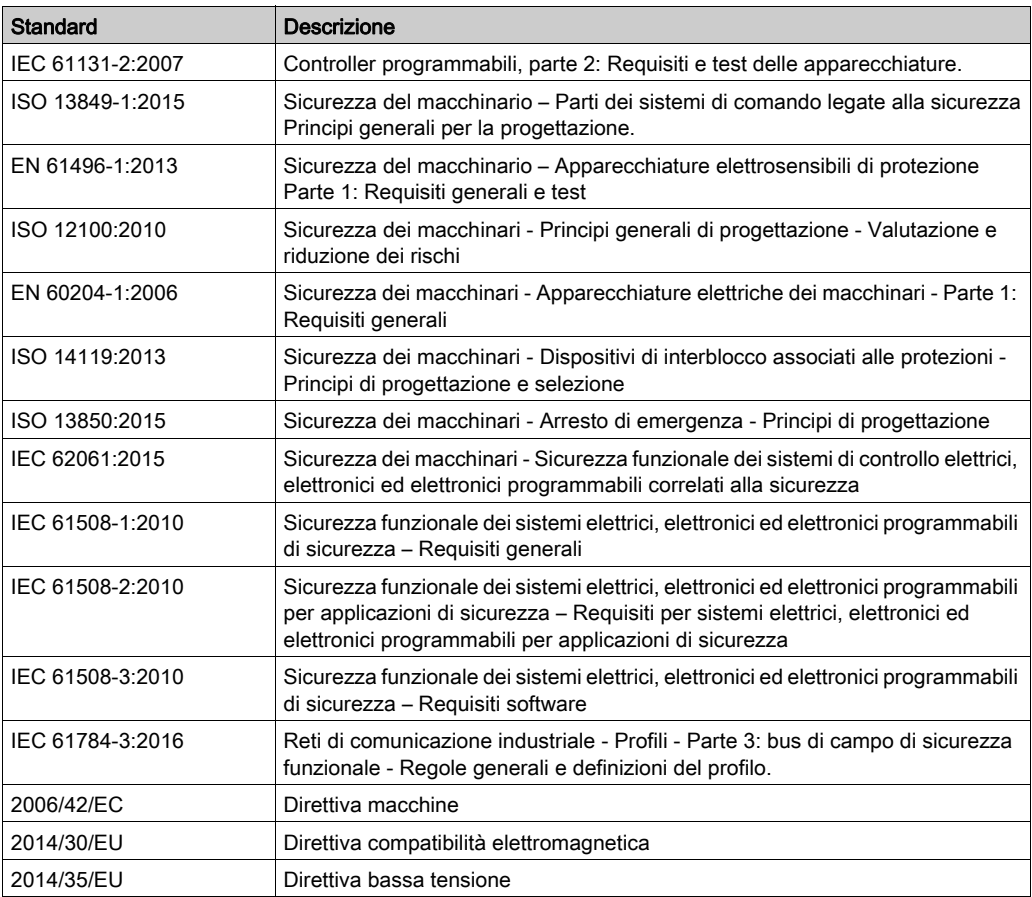

Tra gli altri, questi standard includono:

I termini utilizzati nel presente documento possono inoltre essere utilizzati indirettamente, in quanto provenienti da altri standard, quali:

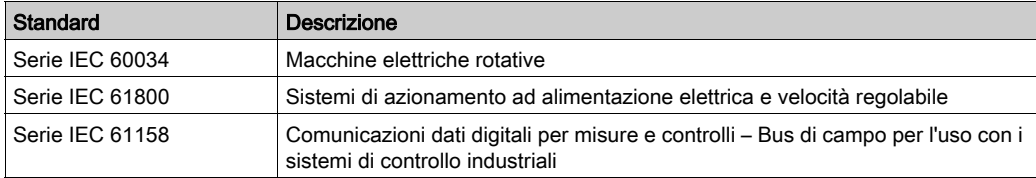

Infine, l'espressione *area di funzionamento* può essere utilizzata nel contesto di specifiche condizioni di pericolo e in questo caso ha lo stesso significato dei termini *area pericolosa* o zona di pericolo espressi nella Direttiva macchine (2006/42/EC) e ISO 12100:2010.

NOTA: Gli standard indicati in precedenza possono o meno applicarsi ai prodotti specifici citati nella presente documentazione. Per ulteriori informazioni relative ai singoli standard applicabili ai prodotti qui descritti, vedere le tabelle delle caratteristiche per tali codici di prodotti.

## <span id="page-12-0"></span>Capitolo 1 Descrizione generale

### Introduzione

Questo capitolo contiene le indicazioni di configurazione dei moduli di espansione PCI.

### Contenuto di questo capitolo

Questo capitolo contiene le seguenti sottosezioni:

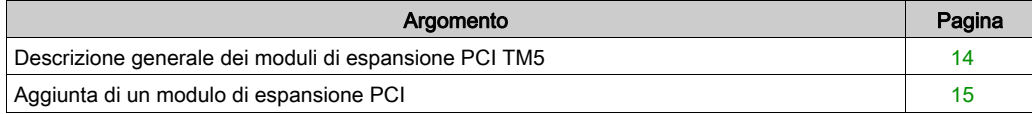

### <span id="page-13-1"></span><span id="page-13-0"></span>Descrizione generale dei moduli di espansione PCI TM5

### Introduzione

Il controller supporta i seguenti moduli di espansione PCI:

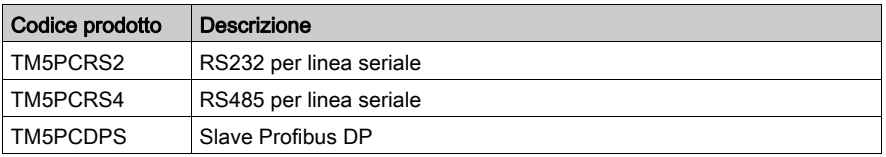

Fare riferimento alla documentazione del M258 Logic Controller o del LMC058 Motion Controller per verificare se il tipo di controller in uso è predisposto con uno slot PCI.

### NOTA:

Per informazioni sulle regole di compatibilità tra i moduli elettronici di comunicazione PCI e i controller, fare riferimento a:

- Modicon M258 Logic Controller Guida hardware (vedi Modicon LMC058, Motion Controller, Guida hardware)
- Modicon LMC058 Logic Controller Guida hardware (vedi Modicon M258, Logic Controller, Guida hardware).

### <span id="page-14-1"></span><span id="page-14-0"></span>Aggiunta di un modulo di espansione PCI

### Aggiunta di un modulo di espansione PCI

Per aggiungere un modulo di espansione nel controller, selezionare il modulo di espansione nel Catalogo hardware e trascinarlo nella struttura dispositivi su uno dei nodi evidenziati.

Per maggiori informazioni sull'aggiunta di un dispositivo nel progetto, vedere:

- Uso del metodo di trascinamento
- Uso del Menu contestuale o pulsante Più

Per maggiori informazioni, fare riferimento a Configurazione dei moduli di espansione PCI.

## <span id="page-16-0"></span>Capitolo 2 Modulo di espansione PCI per linea seriale

### Introduzione

Questo capitolo descrive la configurazione dei moduli di espansione PCI Serial Line.

### Contenuto di questo capitolo

Questo capitolo contiene le seguenti sezioni:

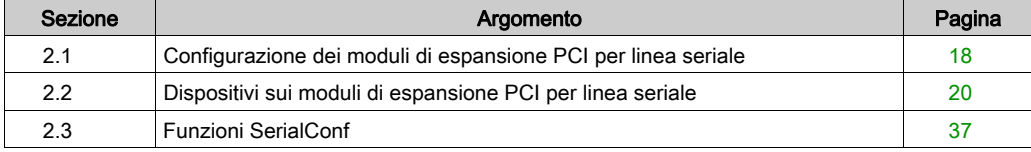

## <span id="page-17-2"></span><span id="page-17-0"></span>Sezione 2.1 Configurazione dei moduli di espansione PCI per linea seriale

### <span id="page-17-1"></span>Configurazione dei moduli di espansione PCI per linea seriale

#### Introduzione

La finestra di configurazione della linea seriale consente di configurare i parametri fisici delle linea seriale (velocità di trasmissione, parità, ecc...).

### <span id="page-17-3"></span>Configurazione della linea seriale

Per configurare la linea seriale, procedere nel seguente modo:

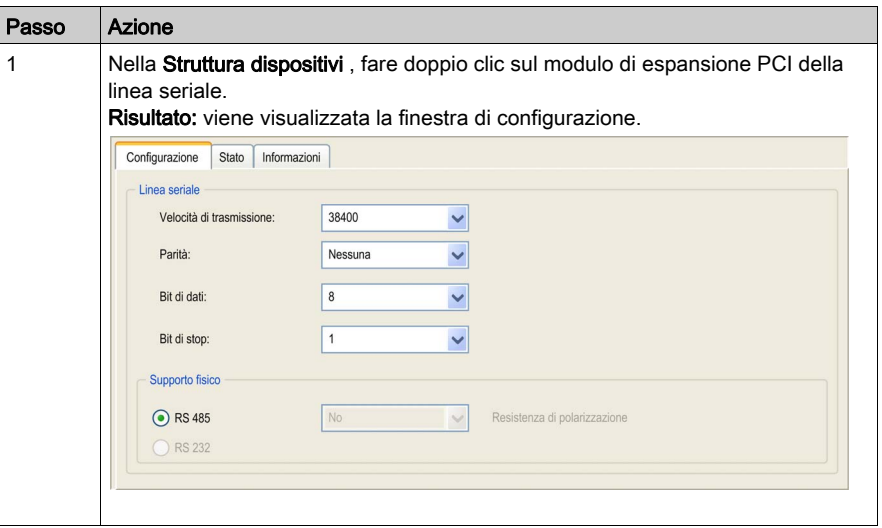

I seguenti parametri devono essere identici per ogni dispositivo seriale collegato alla porta:

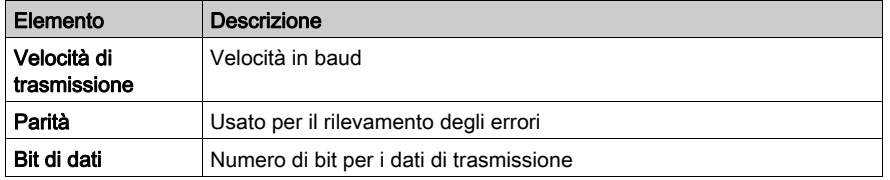

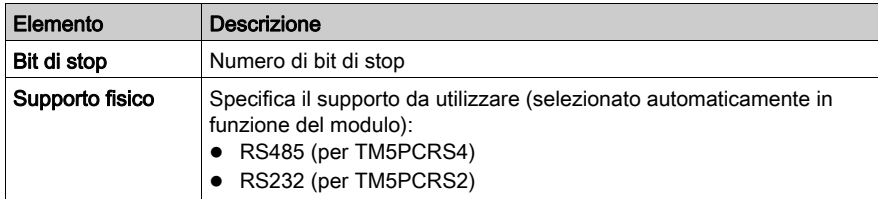

La seguente tabella indica la velocità di trasmissione massima in funzione del gestore:

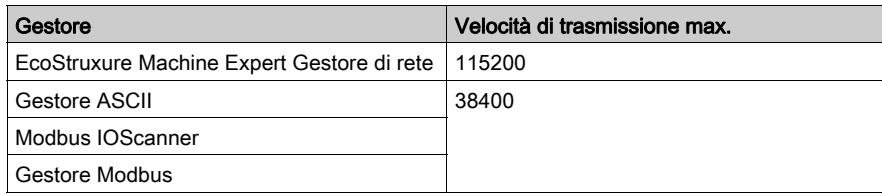

## <span id="page-19-1"></span><span id="page-19-0"></span>Sezione 2.2 Dispositivi sui moduli di espansione PCI per linea seriale

### Introduzione

Questa sezione descrive i gestori e i dispositivi dei moduli di espansione PCI per linea seriale.

### Contenuto di questa sezione

Questa sezione contiene le seguenti sottosezioni:

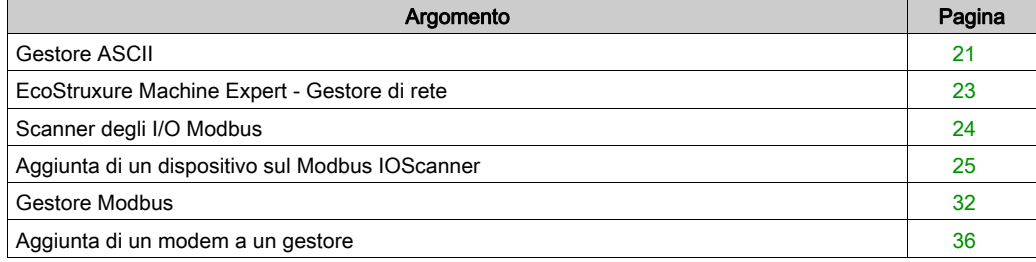

### <span id="page-20-1"></span><span id="page-20-0"></span>Gestore ASCII

#### Introduzione

Il gestore ASCII permette di trasmettere e/o ricevere i dati con un semplice dispositivo.

### Aggiunta del gestore

Per aggiungere una Gestione ASCII nel progetto, selezionare Gestione ASCII nel Catalogo hardware e trascinarlo nella Struttura dispositivi su uno dei nodi evidenziati.

Per maggiori informazioni sull'aggiunta di un dispositivo nel progetto, vedere:

- Uso del metodo di trascinamento
- Uso del Menu contestuale o pulsante Più

### <span id="page-20-2"></span>Configurazione di ASCII Manager

Per configurare ASCII Manager del proprio controller, procedere nel seguente modo:

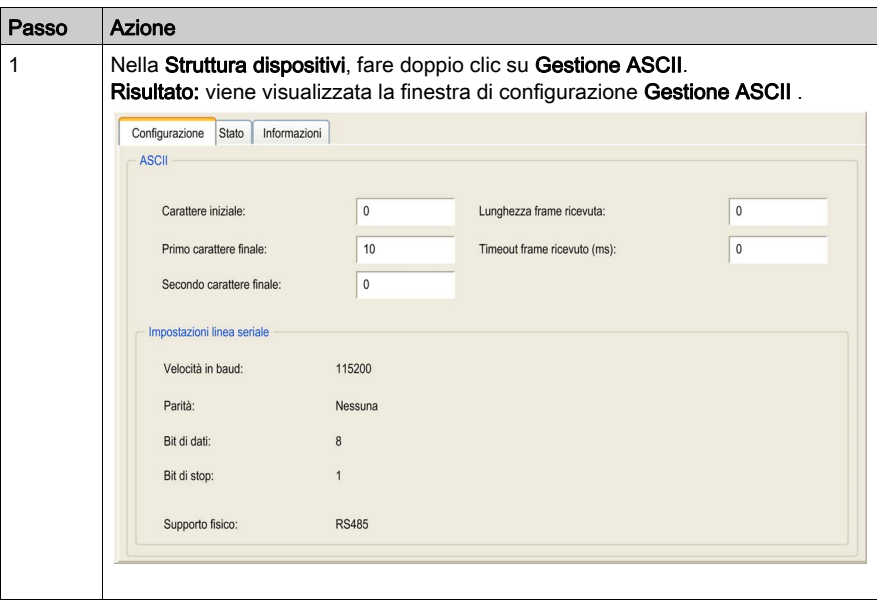

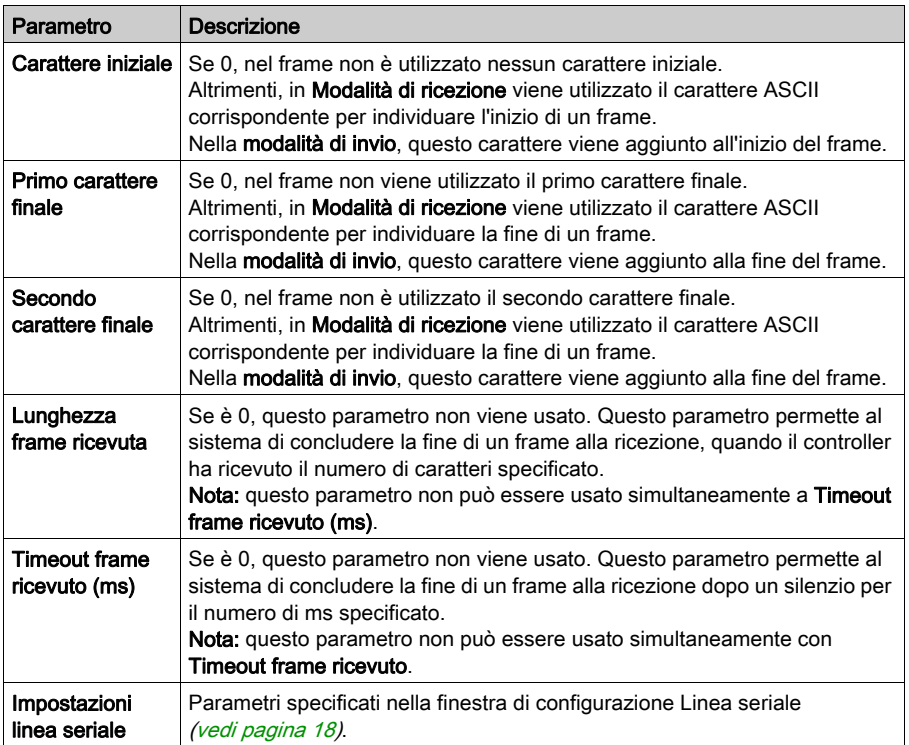

Impostare i parametri come descritto nella seguente tabella:

NOTA: Nel caso di uso simultaneo del Prima carattere di fine e del Secondo carattere di fine, queste 2 condizioni sono considerate come una condizione di terminazione del frame. La condizione di terminazione del frame diventa VERA quando sono riconosciuti 2 caratteri. se vengono utilizzate più condizioni di terminazione dei frame, lo scambio sarà terminato dalla prima condizione a TRUE.

### Aggiunta di un modem

Per aggiungere un modem al gestore di rete ASCII, fare riferimento a Aggiunta di un modem a Manager (vedi [pagina](#page-35-1) 36).

### <span id="page-22-1"></span><span id="page-22-0"></span>EcoStruxure Machine Expert - Gestore di rete

### Introduzione

Utilizzare il gestore di rete EcoStruxure Machine Expert per scambiare variabili con un terminale HMI della gamma con il protocollo software EcoStruxure Machine Expert, oppure quando si utilizza la linea seriale per la programmazione di EcoStruxure Machine Expert.

### Aggiunta del gestore

Per aggiungere un EcoStruxure Machine Expert Network Manager al progetto, selezionare Machine Expert - Network Manager nel Catalogo hardware, trascinarlo nella Struttura dispositivi, e rilasciarlo su uno dei nodi evidenziati.

Per maggiori informazioni sull'aggiunta di un dispositivo nel progetto, vedere:

- Uso del metodo di trascinamento
- Uso del Menu contestuale o pulsante Più

### Configurazione del gestore

Non vi è nessuna configurazione per EcoStruxure Machine Expert Network Manager.

### Aggiunta di un modem

Per aggiungere un modem al gestore di rete EcoStruxure Machine Expert, fare riferimento a Aggiunta di un modem a un gestore *(vedi [pagina](#page-35-1) 36)*.

### <span id="page-23-1"></span><span id="page-23-0"></span>Scanner degli I/O Modbus

#### Introduzione

Lo scanner degli I/O Modbus viene usato per semplificare gli scambi con i dispositivi slave Modbus.

### Aggiunta di un Modbus IOScanner

Per aggiungere un Modbus IOScanner su un modulo di espansione PCI, selezionare Modbus IOScanner nel Catalogo hardware, e trascinarlo sulla Struttura dispositivi, su uno dei nodi evidenziati.

Per maggiori informazioni sull'aggiunta di un dispositivo nel progetto, vedere:

- Uso del metodo di trascinamento
- Uso del Menu contestuale o pulsante Più

#### <span id="page-23-2"></span>Configurazione di Modbus IOScanner

Per configurare un Modbus Ioscanner a un modulo di espansione PCI, procedere nel seguente modo:

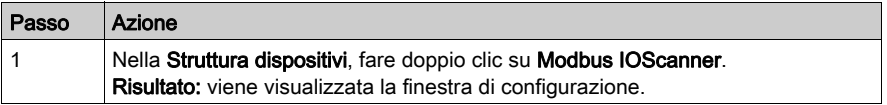

Impostare i parametri come descritto nella seguente tabella:

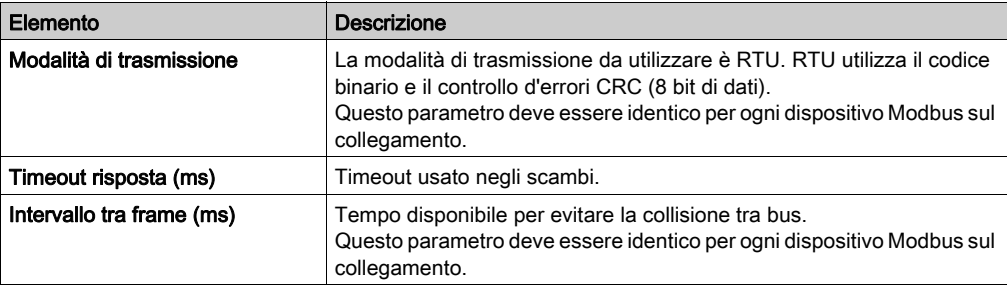

### <span id="page-24-1"></span><span id="page-24-0"></span>Aggiunta di un dispositivo sul Modbus IOScanner

### Introduzione

Questa sezione descrive come aggiungere un dispositivo sul Modbus IOScanner.

### Aggiunta di un dispositivo sul Modbus IOScanner

Per aggiungere un dispositivo su Modbus IOScanner, selezionare Slave Modbus generico nel Catalogo hardware, trascinarlo nella Struttura dispositivi e rilasciarlo sul nodoModbus\_IOScanner della Struttura dispositivi.

Per maggiori informazioni sull'aggiunta di un dispositivo nel progetto, vedere:

- Uso del metodo di trascinamento
- Uso del Menu contestuale o pulsante Più

NOTA: La variabile per lo scambio viene creata automaticamente in %IWx e %QWx della scheda Mappatura degli I/O master seriale Modbus.

#### Configurazione di un dispositivo aggiunto a Modbus IOScanner

Per configurare il dispositivo aggiunto sullo scanner degli I/O Modbus, procedere nel seguente modo:

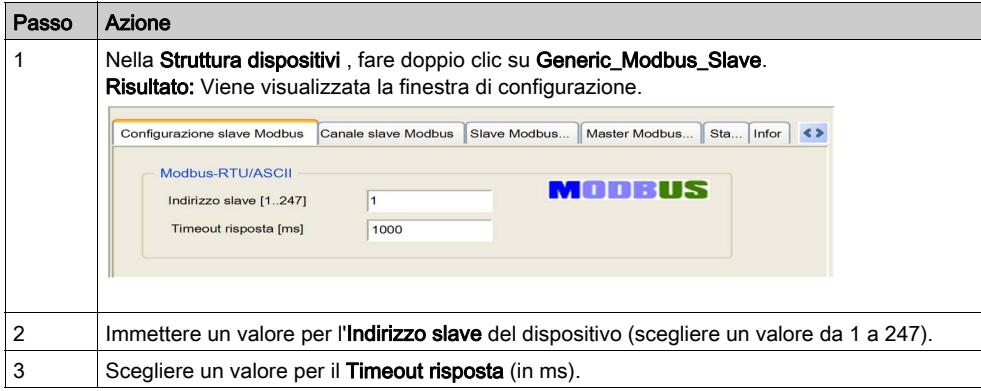

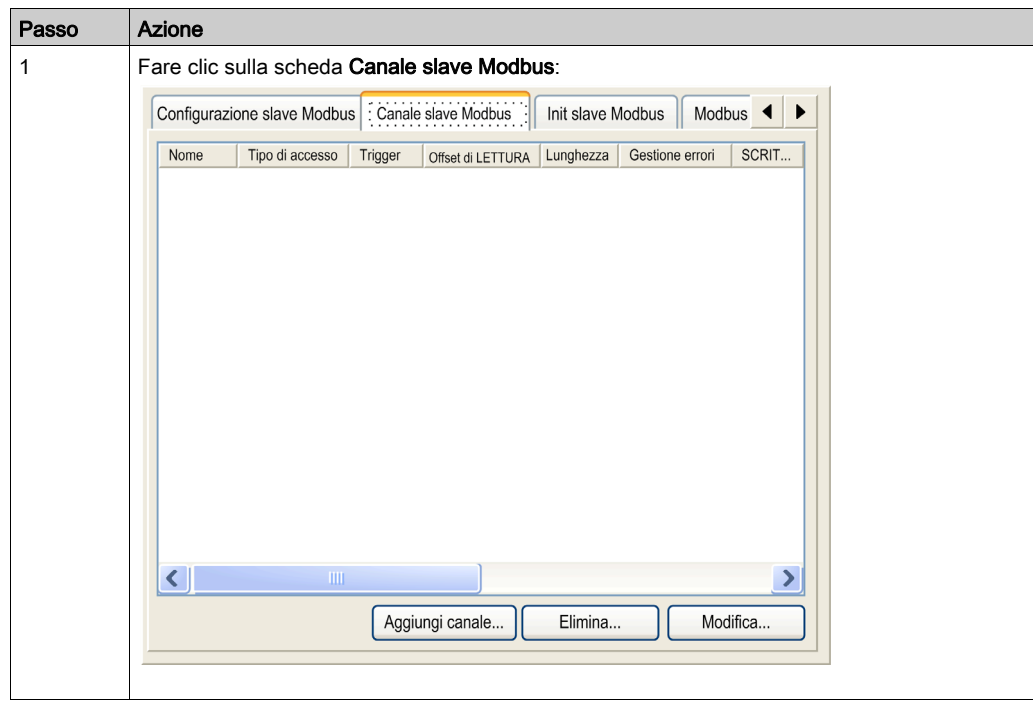

Per configurare i canali Modbus, procedere nel seguente modo:

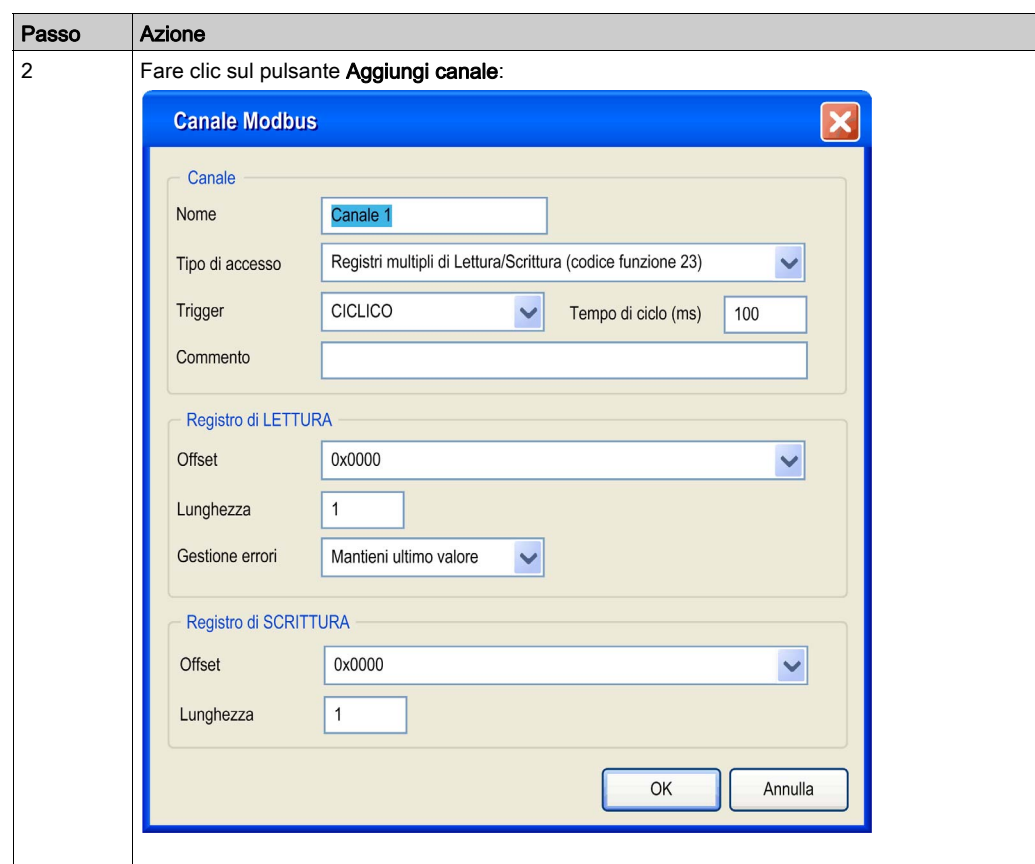

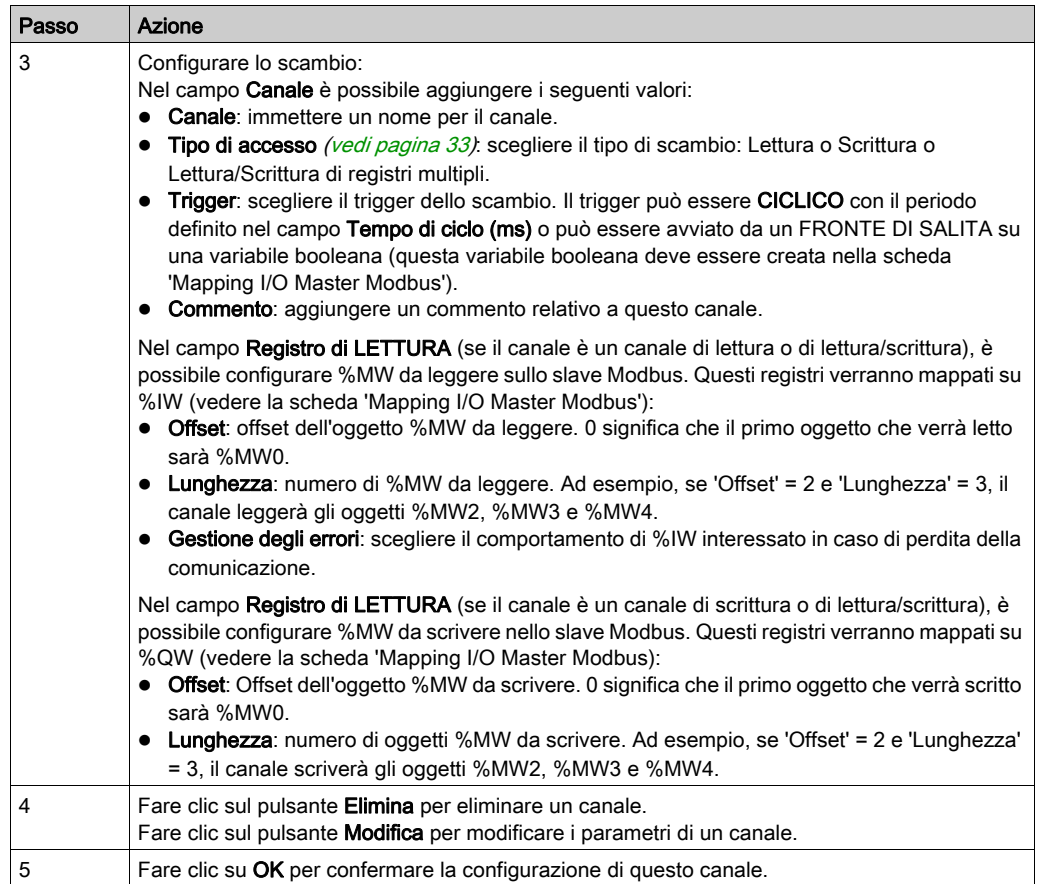

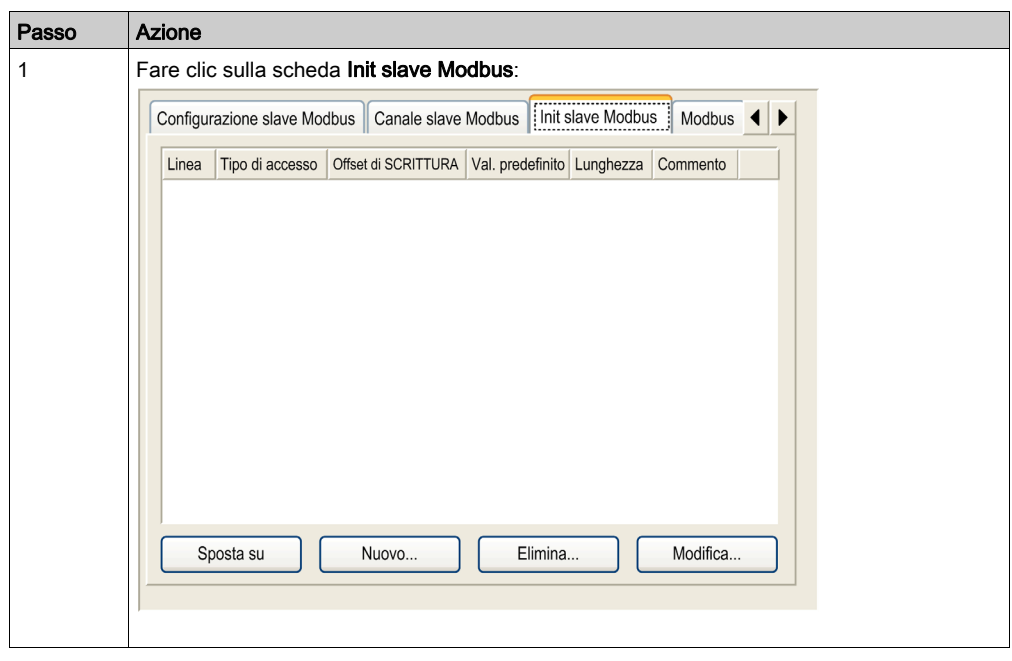

Per configurare il valore di inizializzazione Modbus, procedere nel seguente modo:

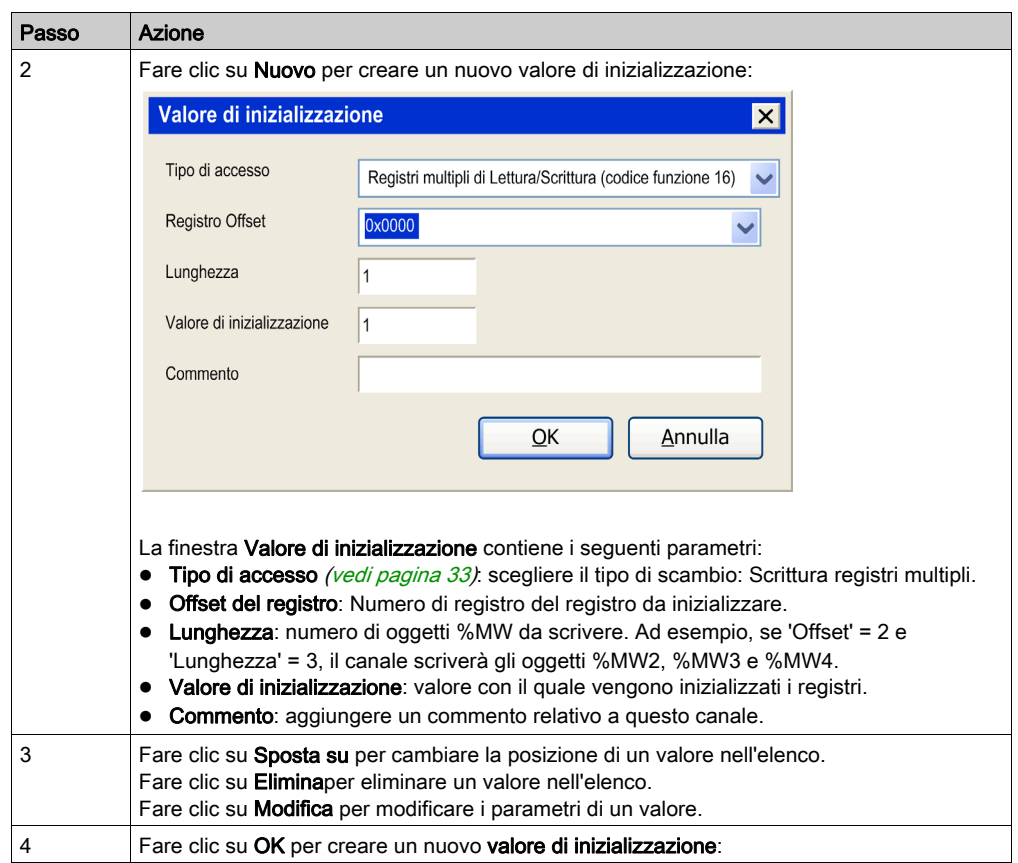

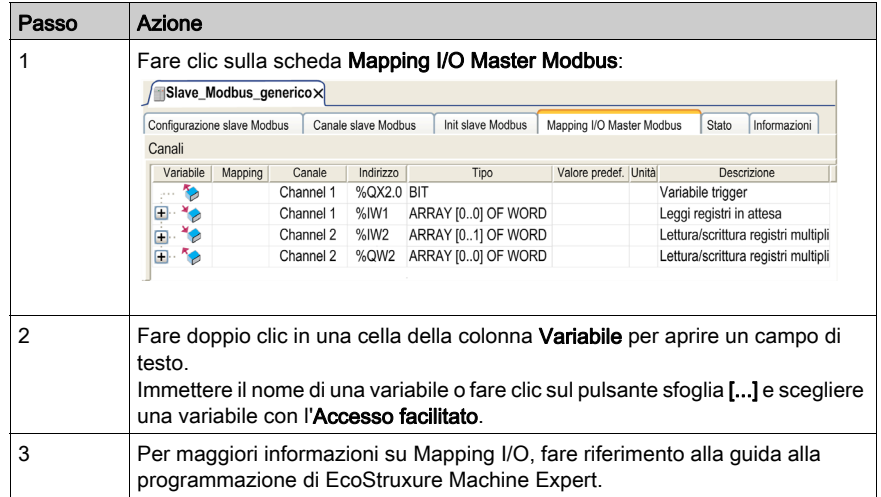

Per configurare la scheda Mapping I/O Master Modbus, procedere nel seguente modo:

### <span id="page-31-1"></span><span id="page-31-0"></span>Gestore Modbus

#### Introduzione

Il gestore Modbus viene usato per il protocollo Modbus RTU o ASCII in modalità master o slave.

### Aggiunta del gestore

Per aggiungere un Modbus Manager nel progetto, selezionare Modbus\_Manager nel Catalogo hardware e trascinarlo nella Struttura dispositivi su uno dei nodi evidenziati.

Per maggiori informazioni sull'aggiunta di un dispositivo nel progetto, vedere:

- Uso del metodo di trascinamento
- Uso del Menu contestuale o pulsante Più

#### <span id="page-31-2"></span>Configurazione di Modbus Manager

Per configurare il gestore Modbus, procedere nel seguente modo:

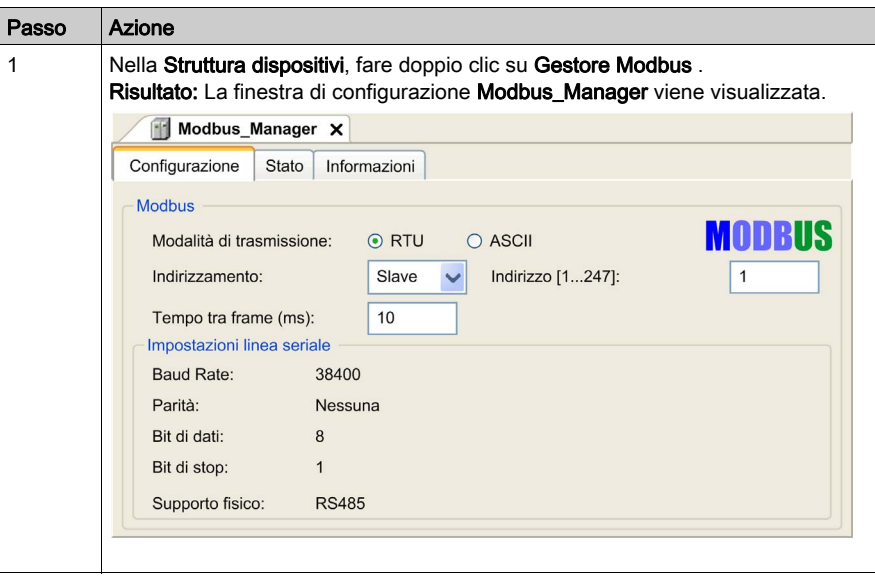

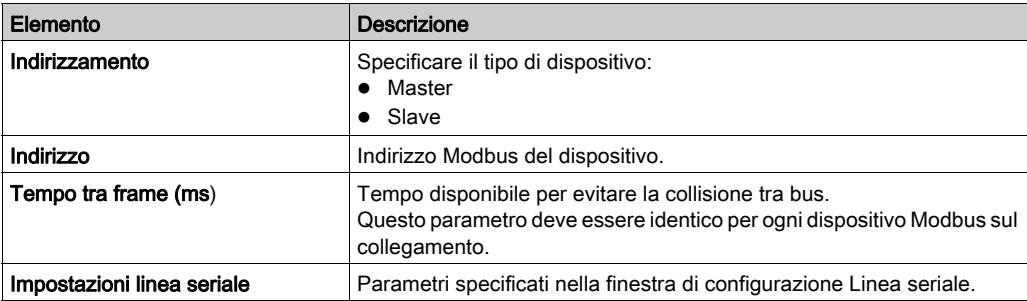

Impostare i parametri come descritto nella seguente tabella:

### Master Modbus

Quando il modulo è configurato come master Modbus, i seguenti blocchi funzione sono supportati dalla Libreria di comunicazione PLC:

- ADDM
- READ VAR
- SEND\_RECV\_MSG
- SINGLE\_WRITE
- WRITE\_READ\_VAR
- WRITE\_VAR

Per maggiori informazioni, vedere le Descrizioni dei blocchi funzione contenute nella Libreria PLCCommunication.

### <span id="page-32-0"></span>Slave Modbus

Quando il modulo è configurato come slave Modbus, sono supportate le seguenti richieste Modbus:

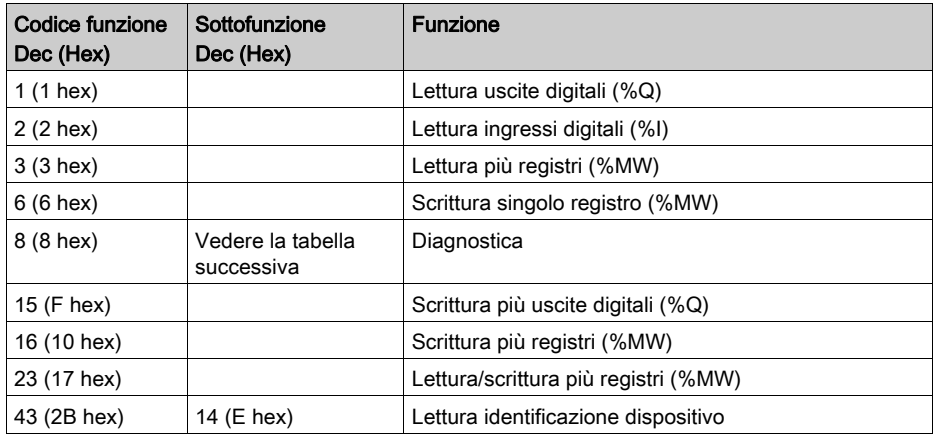

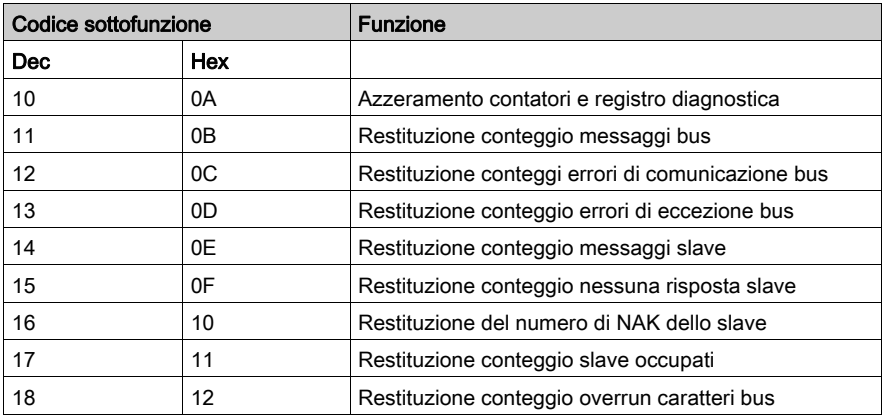

La seguente tabella contiene i codici delle sottofunzioni supportate dalla richiesta Modbus 08:

Nella seguente tabella sono elencati gli oggetti che possono essere letti con una richiesta di lettura identificazione dispositivo (livello di identificazione di base):

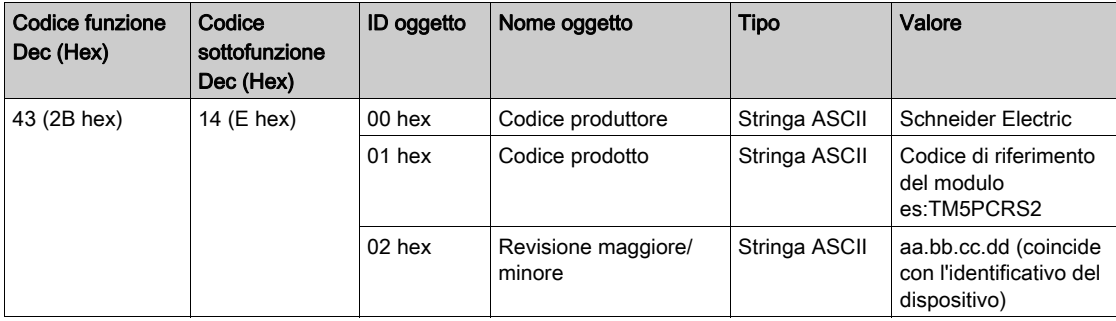

### NOTA: La seguente sezione descrive le differenze esistenti tra la mappatura Modbus del controller e la mappatura Modbus dell'HMI.

Quando il controller e l'HMI Magelis sono collegati via Modbus (HMI è il master delle richieste Modbus), lo scambio di dati utilizza richieste a parola semplice.

Quando si utilizzano le parole doppie, vi è una sovrapposizione delle parole semplici nella memoria dell'HMI, ma non nella memoria del controller (vedere lo schema che segue). Affinché l'area di memoria dell'HMI e l'area di memoria del controller corrispondano, il rapporto tra le parole doppie della memoria dell'HMI e le parole doppie della memoria del controller deve essere 2.

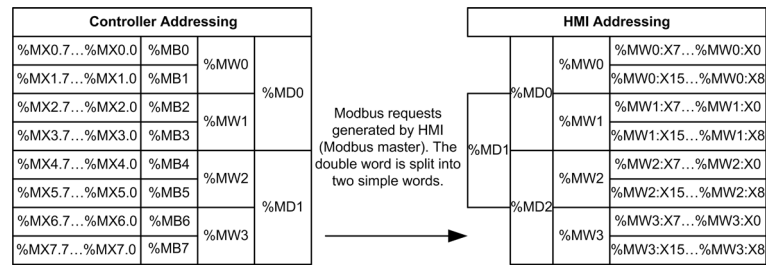

Di seguito è fornito un esempio di corrispondenza della memoria per le parole doppie:

- L'area di memoria %MD2 dell'HMI corrisponde all'area di memoria %MD1 del controller poiché le stesse parole semplici sono utilizzate dalla richiesta Modbus.
- L'area di memoria %MD20 dell'HMI corrisponde all'area di memoria %MD10 del controller poiché le stesse parole semplici sono utilizzate dalla richiesta Modbus.

Di seguito è fornito un esempio di corrispondenza della memoria per i bit:

 L'area di memoria %MW0:X9 dell'HMI corrisponde all'area di memoria %MX1.1 del controller poiché le parole semplici sono suddivise in 2 byte distinti nella memoria del controller.

### Aggiunta di un modem

Per aggiungere un modem al gestore Modbus, fare riferimento a Aggiunta di un modem a un gestore (vedi [pagina](#page-35-1) 36).

### <span id="page-35-1"></span><span id="page-35-0"></span>Aggiunta di un modem a un gestore

### Introduzione

È possibile aggiungere un modem ai seguenti gestori:

- Gestore ASCII
- Gestore Modbus
- EcoStruxure Machine Expert Gestore di rete

### Aggiunta di un modem al gestore

Per aggiungere un modem al controller, selezionare il modem desiderato nel Catalogo hardware e trascinarlo nella Struttura dispositivi su uno dei nodi evidenziati.

Per maggiori informazioni sull'aggiunta di un dispositivo nel progetto, vedere:

- Uso del metodo di trascinamento
- Uso del Menu contestuale o pulsante Più

Per informazioni più dettagliate, consultare Libreria modem.

## <span id="page-36-1"></span><span id="page-36-0"></span>Sezione 2.3 Funzioni SerialConf

#### Introduzione

Questa sezione descrive le funzioni SerialConf. Queste funzioni possono essere utilizzate per la gestione della linea seriale.

Per utilizzare queste funzioni, è necessario aggiungere la libreria Comunicazioni M2xx.

Per ulteriori informazioni sull'aggiunta di una libreria, consultare la Guida alla programmazione di EcoStruxure Machine Expert.

### Contenuto di questa sezione

Questa sezione contiene le seguenti sottosezioni:

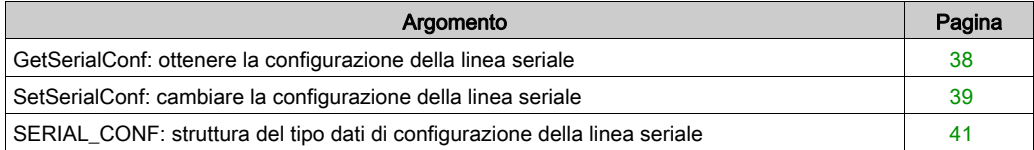

### <span id="page-37-1"></span><span id="page-37-0"></span>GetSerialConf: ottenere la configurazione della linea seriale

### Descrizione della funzione

GetSerialConf restituisce i parametri di configurazione per una porta di comunicazione linea seriale specifica.

### Rappresentazione grafica

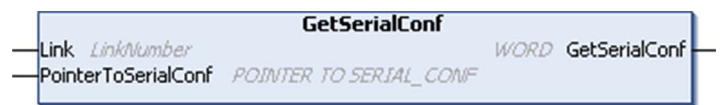

### Descrizione dei parametri

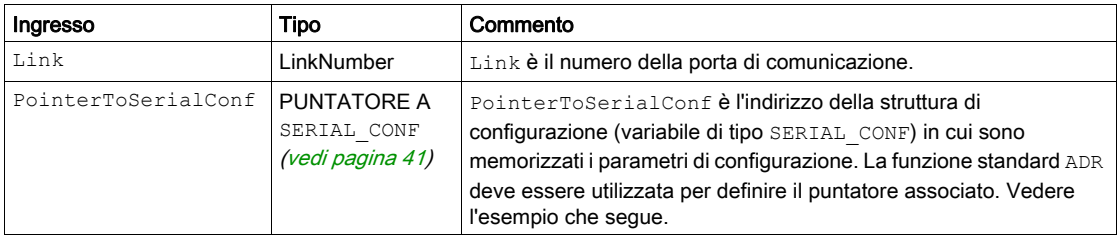

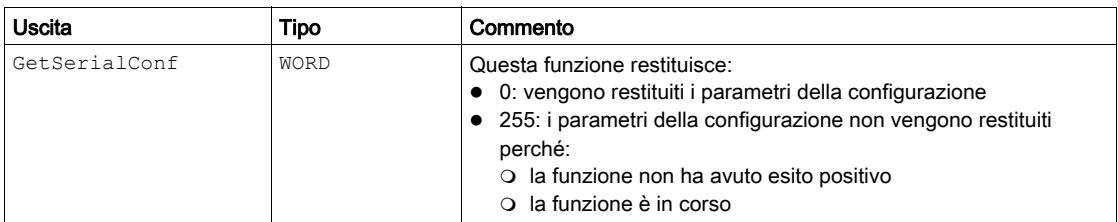

### Esempio

Vedere l'esempio SetSerialConf (vedi [pagina](#page-39-0) 40).

### <span id="page-38-1"></span><span id="page-38-0"></span>SetSerialConf: cambiare la configurazione della linea seriale

### <span id="page-38-2"></span>Descrizione della funzione

SetSerialConf è utilizzato per modificare la configurazione della linea seriale.

### Rappresentazione grafica

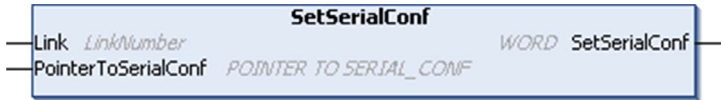

NOTA: La modifica della configurazione delle porte delle linee seriali durante l'esecuzione della programmazione può interrompere le comunicazioni in corso con altri dispositivi collegati.

## A AVVERTIMENTO

### PERDITA DEL CONTROLLO A CAUSA DELLA MODIFICA DELLA CONFIGURAZIONE

Convalidare e provare tutti i parametri della funzione SetSerialConf prima di mettere il programma in funzione.

Il mancato rispetto di queste istruzioni può provocare morte, gravi infortuni o danni alle apparecchiature.

### Descrizione dei parametri

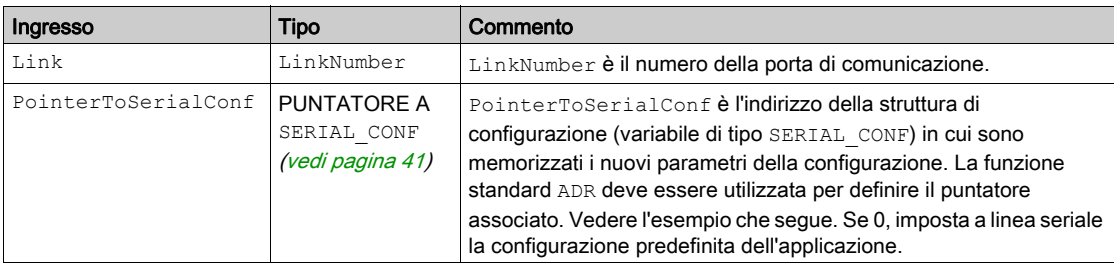

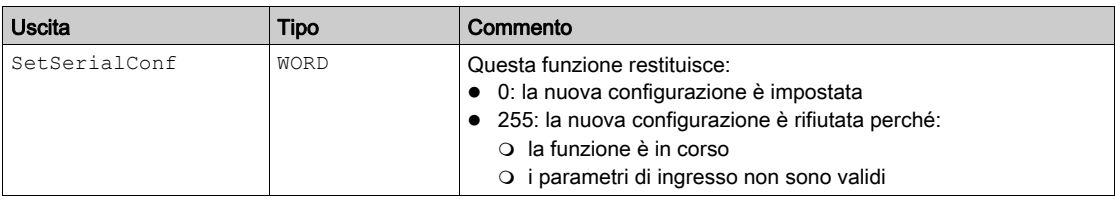

#### <span id="page-39-0"></span>Esempio

VAR MySerialConf: SERIAL\_CONF result: WORD; END\_VAR (\*Get current configuration of serial line 1\*) GetSerialConf(1, ADR(MySerialConf)); (\*Change to modbus RTU slave address 9\*) MySerialConf.Protocol := 0; (\*Modbus RTU/Machine Expert protocol (in this case CodesysCompliant selects the protocol)\*) MySerialConf.CodesysCompliant := 0; (\*Modbus RTU\*) MySerialConf.address := 9;  $(*Set$  modbus address to  $9^*)$ 

(\*Reconfigure the serial line 1\*) result := SetSerialConf(1, ADR(MySerialConf));

### <span id="page-40-1"></span><span id="page-40-0"></span>SERIAL\_CONF: struttura del tipo dati di configurazione della linea seriale

### <span id="page-40-2"></span>Descrizione della struttura

La struttura SERIAL\_CONF contiene le informazioni di configurazione relative alla porta della linea seriale. Contiene queste variabili:

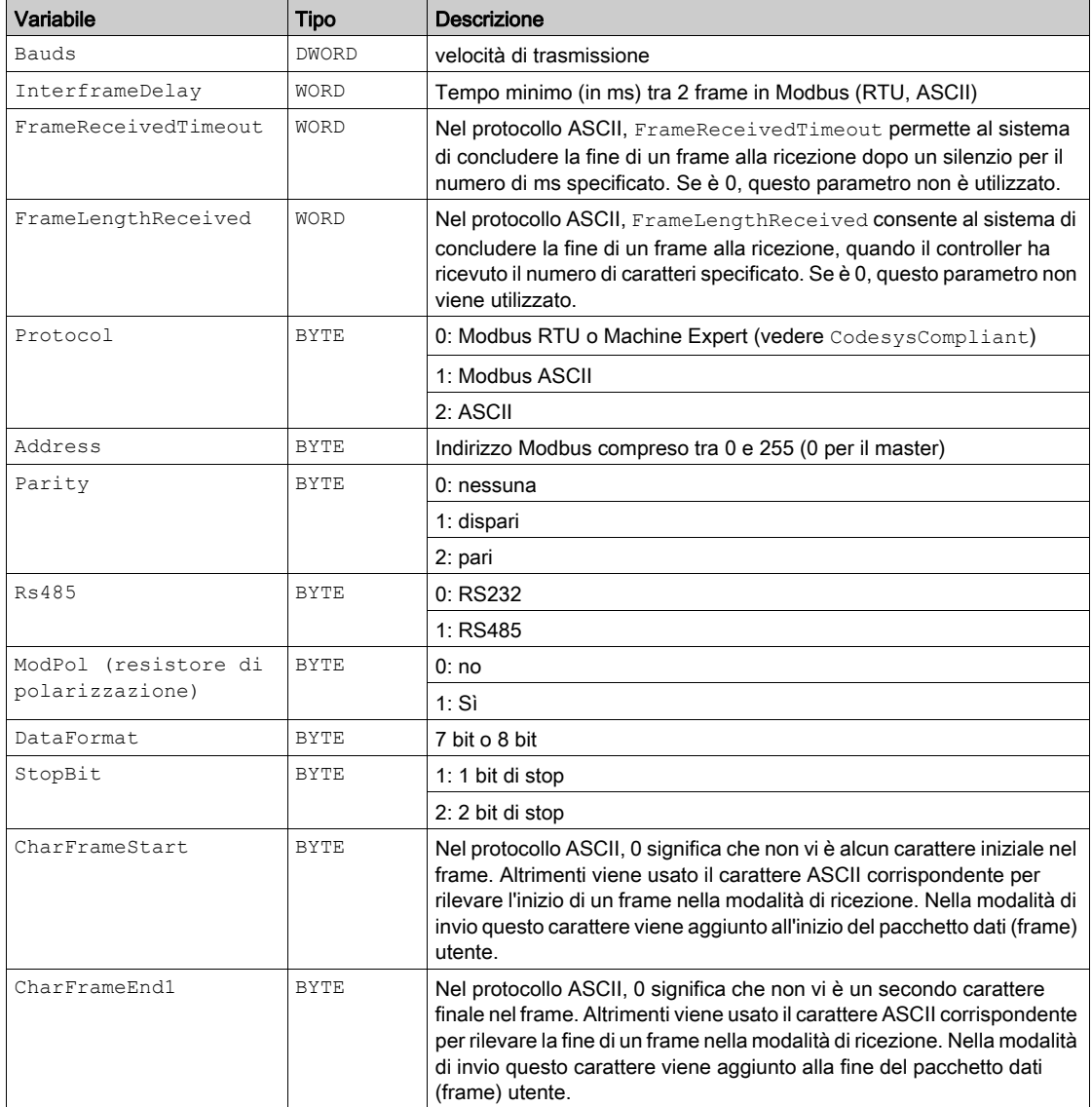

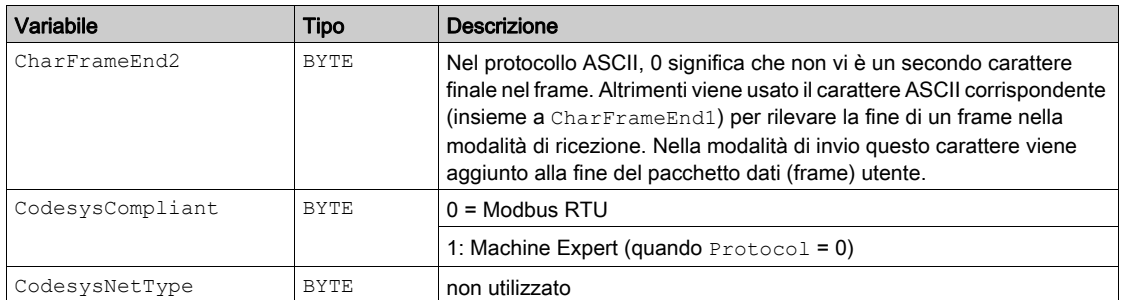

## <span id="page-42-0"></span>Capitolo 3 Modulo di espansione PCI Slave su Profibus DP

### Introduzione

Questo capitolo descrive la configurazione dei moduli di espansione PCI slave su TM5PCDPS Profibus DP.

### Contenuto di questo capitolo

Questo capitolo contiene le seguenti sezioni:

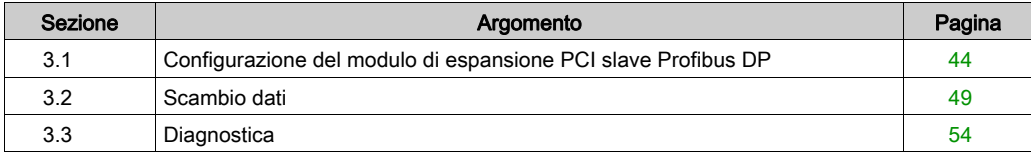

## <span id="page-43-1"></span><span id="page-43-0"></span>Sezione 3.1 Configurazione del modulo di espansione PCI slave Profibus DP

### Introduzione

Questa sezione descrive la configurazione dei moduli di espansione PCI slave su Profibus DP.

### Contenuto di questa sezione

Questa sezione contiene le seguenti sottosezioni:

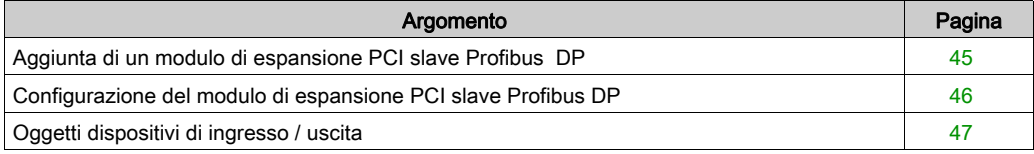

### <span id="page-44-1"></span><span id="page-44-0"></span>Aggiunta di un modulo di espansione PCI slave Profibus DP

### Panoramica

Con il protocollo Profibus i dati vengono scambiati in base al principio master-slave. Solo il master può inzializzare la comunicazione. Gli slaves rispondono alle richieste dei master. Diversi master possono coesistere sullo stesso bus. In questo caso, l'I/O slave può essere letto da tutti i master. Tuttavia, un singolo master ha il diritto di accesso in scrittura alle uscite. Il numero di elementi dati scambiati è definito durante la configurazione.

Per il master Profibus, il file GSD del modulo PCI TM5 Profibus DP è disponibile su www.schneider-electric.com.

Esistono 2 tipi di servizi di scambio dati supportati da questo modulo:

- scambi di frame ciclici I/O (vedi [pagina](#page-49-1) 50)
- scambi di dati aciclici con la funzione Profibus DPV1 (vedi [pagina](#page-51-1) 52)

### Aggiunta di un modulo di espansione PCI slave Profibus DP

Aggiungere un modulo di espansione PCI slave su Profibus DP al progetto, come descritto nel capitolo Aggiunta di un modulo di espansione PCI (vedi [pagina](#page-14-0) 15), selezionando il modulo TM5PCDPS.

NOTA: L'aggiunta di Profibus aumenta il tempo di ciclo del task di diversi millisecondi e il tempo di avvio di più secondi.

### <span id="page-45-1"></span><span id="page-45-0"></span>Configurazione del modulo di espansione PCI slave Profibus DP

### Configurazione del modulo di espansione PCI slave Profibus DP

Per aprire la finestra di configurazione di un modulo di espansione PCI slave Profibus DP, procedere nel seguente modo:

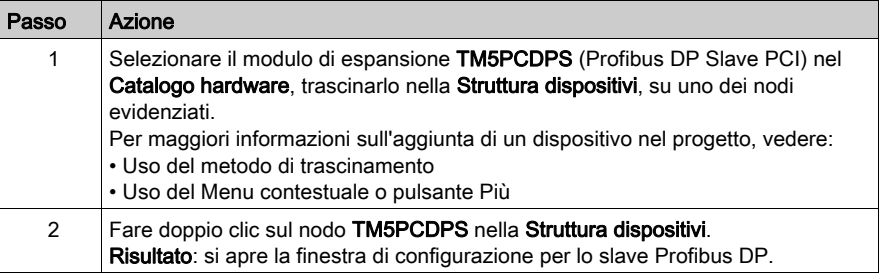

### I parametri seguenti sono riportati nella scheda Configurazione Profibus:

<span id="page-45-2"></span>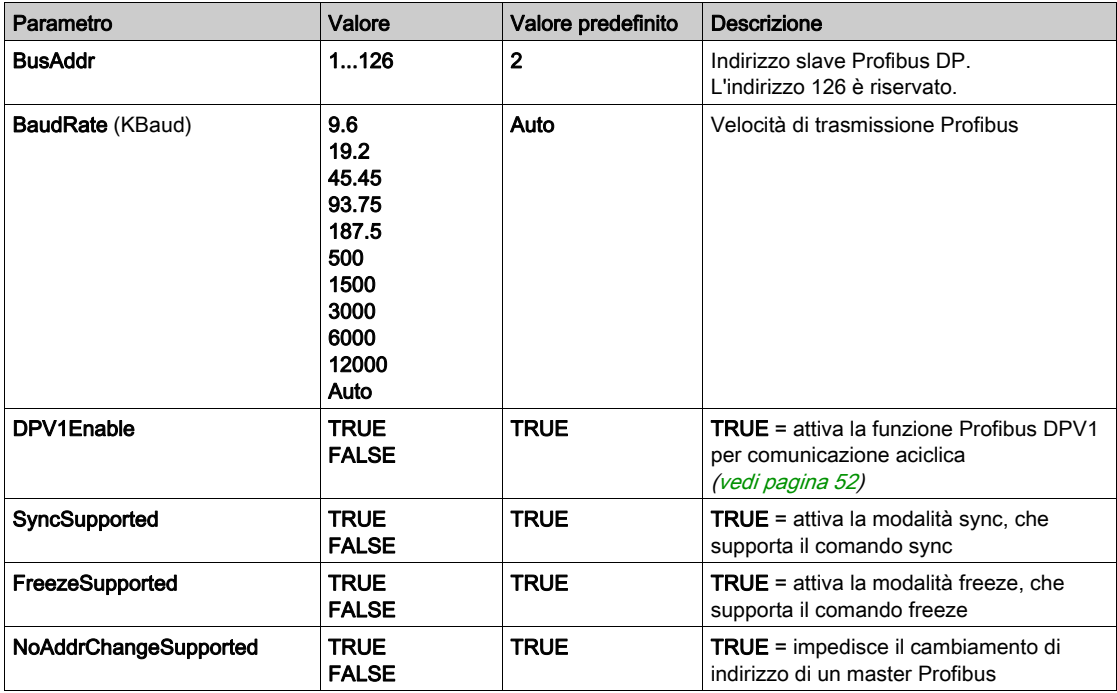

### <span id="page-46-1"></span><span id="page-46-0"></span>Oggetti dispositivi di ingresso / uscita

### In breve

Per poter scambiare dati tra il controller e un master Profibus, è importante capire il ruolo del modulo di espansione PCI TM5PCDPS.

Il TM5PCDPS è un modulo intermedio tra il master Profibus e il controller e i dati vengono scambiati grazie all'uso di dispositivi di I/O virtuali che si definiscono al momento della configurazione del modulo di espansione PCI. I dispositivi virtuali non sono moduli di I/O fisici, ma semplicemente oggetti logici di ingresso e uscita all'interno del modulo di espansione che si possono quindi mappare nella memoria del controller. Questi oggetti di ingresso e uscita vengono letti e scritti dal master Profibus. A sua volta il modulo PCI legge e scrive questi dati nelle posizioni di memoria di I/O del controller così che questi dati possono essere usati nel programma applicativo.

### Dispositivi di I/O virtuali

I dispositivi di I/O virtuali che si definiscono dal modulo di espansione PCI TM5PCDPS possono essere di ingresso o di uscita e possono variare per le dimensioni, come definito nella tabella:

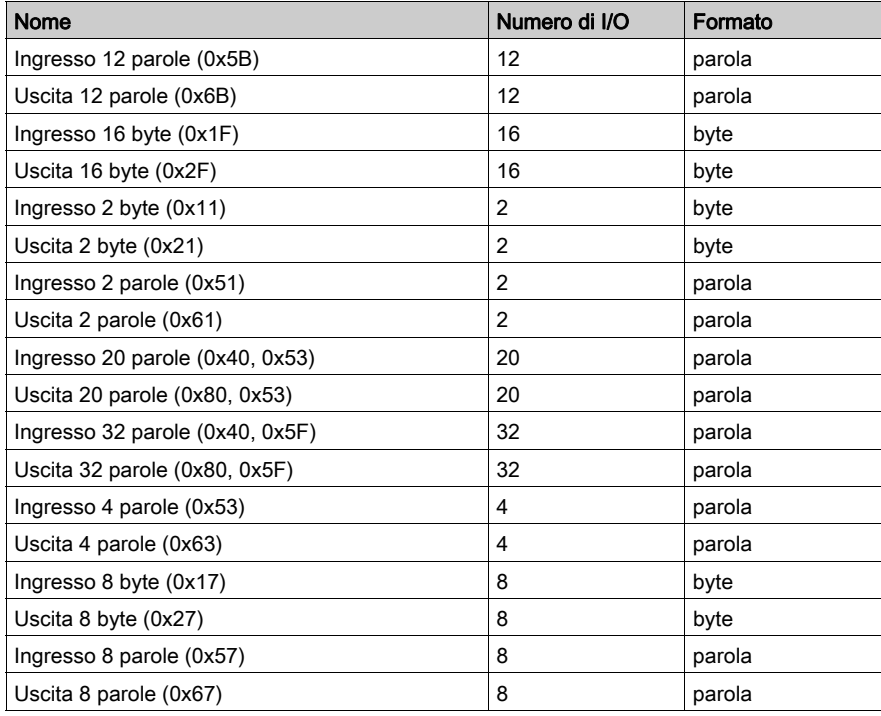

Dopo aver definito questi dispositivi di ingresso/uscita virtuali nel modulo di espansione PCI TM5PCDPS, è possibile mapparli nelle posizioni di memoria del controller. Il tipo di oggetti di memoria nei quali si mappano questi dispositivi di I/O virtuali dipende dal tipo di scambio che si definisce tra il master e lo slave.

## <span id="page-48-1"></span><span id="page-48-0"></span>Sezione 3.2 Scambio dati

### Introduzione

Questa sezione fornisce ulteriori informazioni sullo scambio di dati tra il modulo di espansione PCI slave Profibus DP TM5PCDPS e il master Profibus.

### Contenuto di questa sezione

Questa sezione contiene le seguenti sottosezioni:

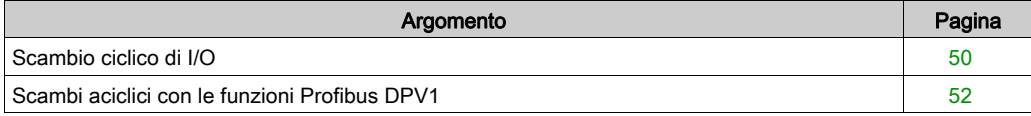

### <span id="page-49-1"></span><span id="page-49-0"></span>Scambio ciclico di I/O

#### Introduzione

Per poter scambiare dati di input / output tra il modulo di espansione PCI slave Profibus DP e il master Profibus in un modo ciclico, definire le variabili nella scheda Mapping I/O - Moduli-Profibus.

Gli indirizzi %IW del controller sono i valori di uscita forniti dal master Profibus DP.

Gli indirizzi %QW del controller sono forniti all'ingresso del master Profibus DP.

### Creare la propria tabella di Mapping I/O per il modulo PCI TM5PCDPS

Per creare la tabella di mapping I/O per il TM5PCDPS, selezionare il modulo Profibus I/O nel Catalogo hardware, e trascinarlo sulla Struttura dispositivi, su un nodo TM5PCDPS della Struttura dispositivi.

Per maggiori informazioni sull'aggiunta di un dispositivo nel progetto, vedere:

- Uso del metodo di trascinamento
- Uso del Menu contestuale o pulsante Più

Le variabili per lo scambio sono automaticamente create in  $\frac{1}{8}$ IW<sub>x</sub> e  $\frac{1}{8}$ QW<sub>x</sub> della scheda **Mapping** I/O - Modulo Profibus. Fare doppio clic sul dispositivo I/O per accedere a questa schermata.

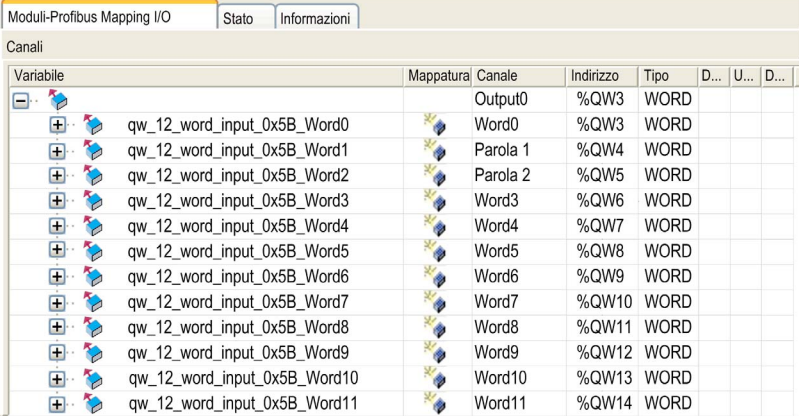

### Configurazione di un dispositivo I/O virtuale aggiunto al modulo PCI TM5PCDPS

Le schede della finestra di configurazione sono descritte nella tabella sottostante:

La finestra di configurazione contiene le schede seguenti:

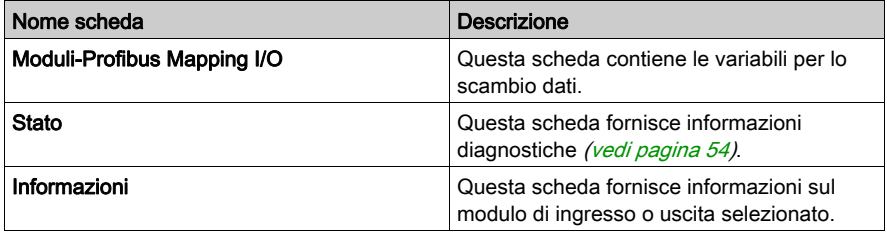

### Comportamento degli I/O virtuali Profibus

La seguente tabella descrive lo stato degli I/O Profibus, in funzione dei seguenti elementi:

- lo stato del controller
- lo stato della comunicazione Profibus (valore di PROFIBUS\_R.i\_CommState di PLCSystem )

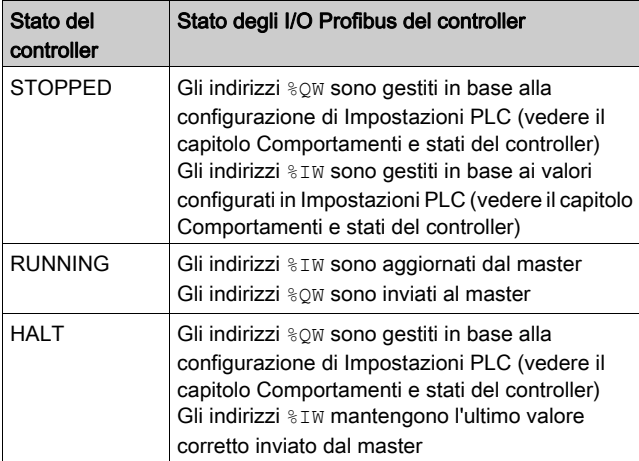

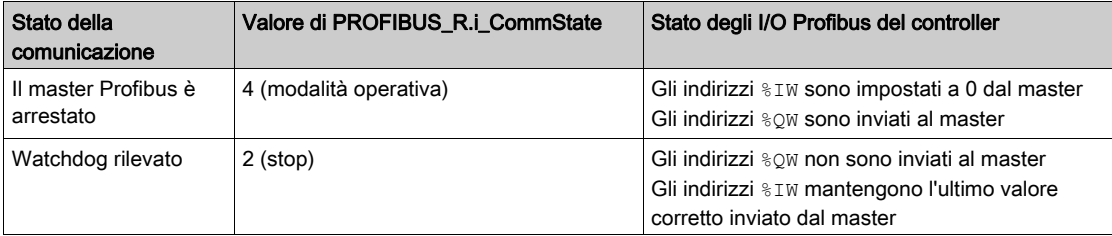

### <span id="page-51-1"></span><span id="page-51-0"></span>Scambi aciclici con le funzioni Profibus DPV1

### Introduzione

La funzionalità Profibus DPV1 supporta anche lo scambio dati aciclico tra un master Profibus DPV1 e uno slave DPV1. Consente l'accesso a variabili %MW.

Per usare queste funzioni tra un master Profibus DPV1 e il modulo PCI TM5PCDPS, il parametro DPV1Enable deve essere impostato a TRUE (valore predefinito) (vedi [pagina](#page-45-2) 46).

### Indirizzamento dei dati

L'indirizzamento dei dati nel controller logico è  $\text{\%MW}$ .

Lo stato Profibus del controller deve essere nello stato Operate, perciò può essere aggiornato anche se il logic controller non è in esecuzione.

Le variabili %MW sono aggiornate automaticamente dal driver di I/O quando viene ricevuto un messaggio DPV1.

Si basa sulle funzioni di lettura e scrittura Profibus DPV1.

L'indirizzo logico è il numero del %MW indirizzato.

#### Indirizzamento

Per lo scambio aciclico sono disponibili due diversi tipi di indirizzamento:

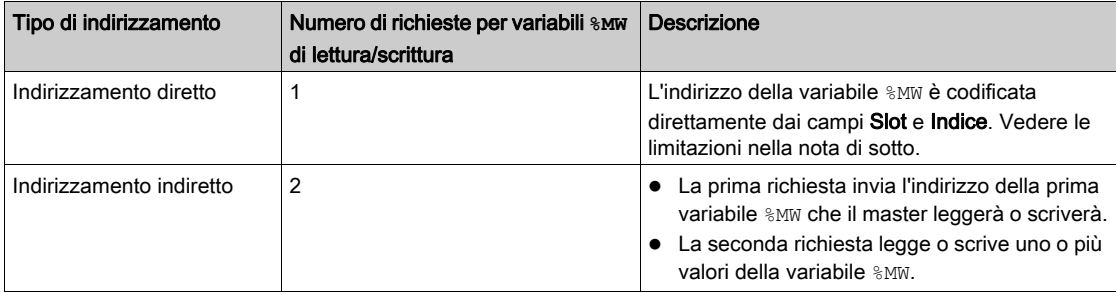

### NOTA:

Le seguenti limitazioni si riferiscono all'indirizzamento diretto:

- Il campo Slot (DU1): il valore 0xFF non è ammesso
- Campo Indice (DU2): i valori 0xFF, 0xE9 e 0xEA non sono ammessi

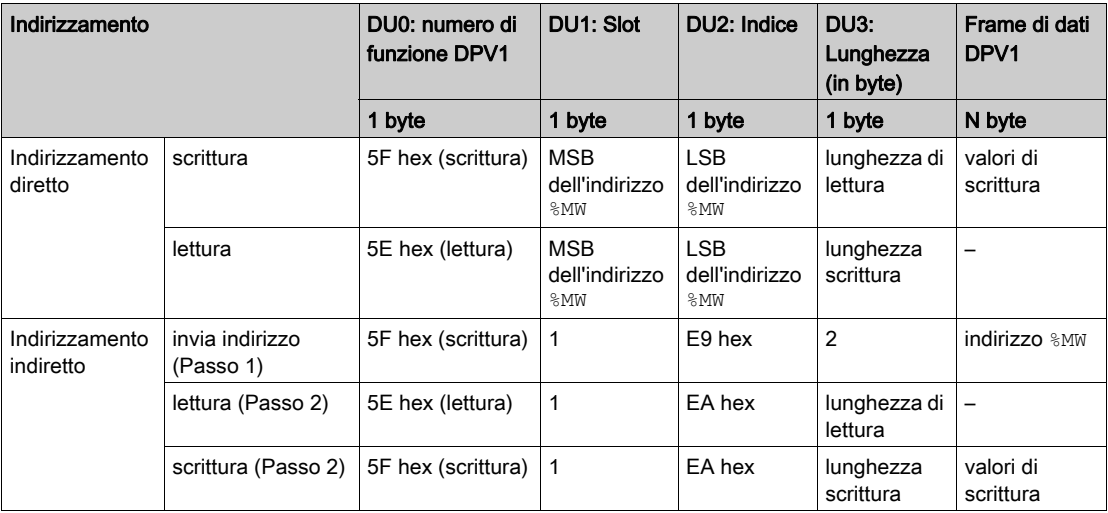

La tabella mostra come creare delle richieste per l'accesso alla %MW dal master Profibus DPV1:

NOTA: Il campo Lunghezza deve essere un valore pari (la lunghezza in byte di un indirizzo  $m \notin \mathbb{N}$  è 2).

## <span id="page-53-2"></span><span id="page-53-0"></span>Sezione 3.3 **Diagnostica**

### <span id="page-53-1"></span>Informazioni diagnostiche

### Visualizzazione dei dati diagnostici generali

Per visualizzare i dati diagnostici generali, aprire la scheda Stato della finestra di configurazione TM5PCDPS.

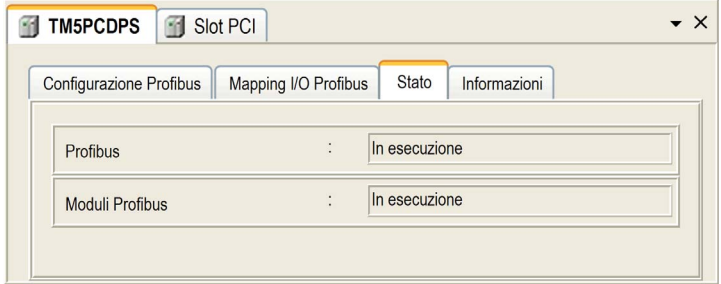

### Monitoraggio dello stato del modulo PCI TM5PCDPS

 $\dot{\mathsf{E}}$  possibile monitorare lo stato del modulo PCI TM5PCDPS con il tipo dati di sistema PROFIBUS R descritto nella documentazione M258 Controller PLCSystem - Guida della libreria o LMC058 Controller PLCSystem - Guida della libreria a secondo del controller utilizzato.

### Gestione dello stato di posizionamento di sicurezza

Quando si verifica un'interruzione della comunicazione Profibus (i\_CommState=0), le uscite del TM5PCDPS vengono mantenute nell'ultimo stato trasmesso dal master Profibus.

La modalità fail-safe definita dallo standard Profibus DP non è supportata dal modulo TM5PCDPS.

### Messaggi per gli errori rilevati

Usare i CommError del tipo di dati del sistema PROFIBUS R per visualizzare l'errore.

Nessun errore è stato rilevato:

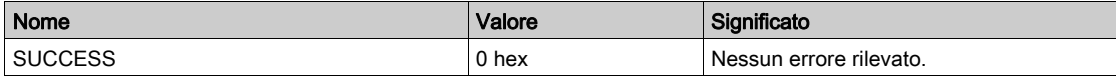

È stato rilevato un errore di runtime:

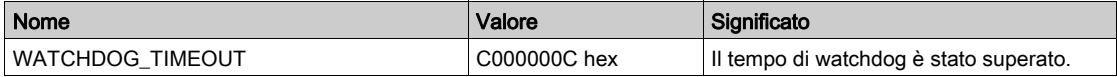

Sono stati rilevati errori di inizializzazione:

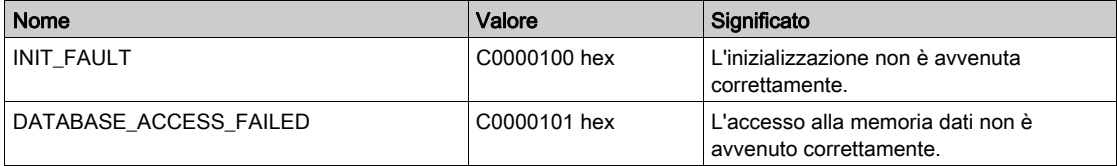

Sono stati rilevati errori di configurazione:

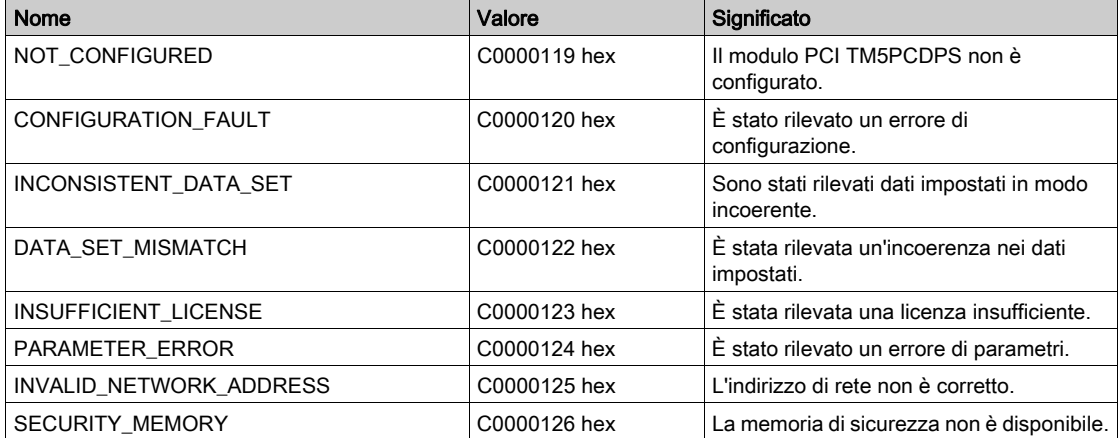

### Sono stati rilevati errori di rete:

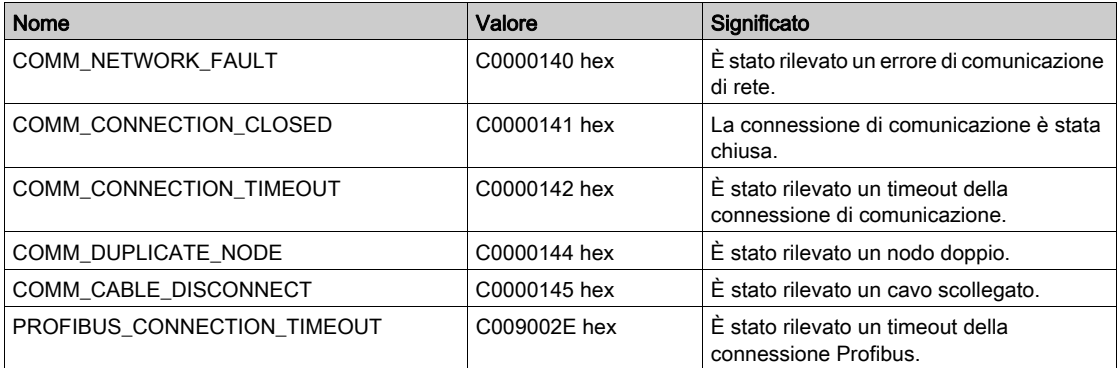

## <span id="page-56-0"></span>Glossario

## A

### ASCII

(American Standard Code for Information Interchange) Un protocollo di comunicazione per la rappresentazione di caratteri alfanumerici (lettere, numeri e alcuni caratteri grafici e di controllo).

### B

### blocco funzione

Un'unità di programmazione con 1 o più uscite, che restituisce 1 o più uscite. Gli FBs vengono richiamati tramite un'istanza (copia del blocco funzione con nome e variabili dedicati) e ogni istanza ha uno stato permanente (uscite e variabili interne) da una chiamata all'altra.

Esempi: timer, contatori

## C

#### configurazione

La disposizione e l'interconnessione dei componenti hardware di un sistema e i parametri hardware e software che determinano le caratteristiche operative del sistema.

#### **CRC**

(Cyclical Redundancy Check) Un metodo usato per determinare la validità di una trasmissione della comunicazione. La trasmissione contiene un campo bit che costituisce una checksum. Il messaggio è usato per calcolare la checksum dal trasmettitore in base al contenuto del messaggio. I nodi riceventi quindi ricalcolano il campo nello stesso modo. Qualsiasi discrepanza tra i 2 campi CRC indica che il messaggio trasmesso e il messaggio ricevuto sono diversi.

## H

### HMI

(Human Machine Interface) Un'interfaccia operatore (di solito grafica) per il controllo da parte di un operatore tramite un'apparecchiatura industriale.

### I

### I/O

(ingresso/uscita)

## L

### LSB

(Bit/byte meno significativo) La parte di un numero, un indirizzo o un campo scritto nella posizione più a destra in notazione esadecimale o binaria convenzionale.

## M

### Magelis

Un nome commerciale per la gamma di terminali Schneider Electric'sHMI

### Modbus

Il protocollo che permette la comunicazione tra più dispositivi collegati alla stessa rete.

### modulo elettronico

In un sistema a controller programmabili, un modulo elettronico si connette direttamente ai sensori, agli attuatori e ai dispositivi esterni della macchina/processo. Questo modulo elettronico è il componente che si monta in una base di bus e che fornisce le connessioni elettriche tra il controller e i dispositivi di campo. I moduli elettronici sono disponibili in vari tipi di livelli e capacità del segnale. Alcuni moduli elettronici non sono interfacce I/O, come ad es. i moduli di distribuzione dell'alimentazione e i moduli trasmettitore/ricevitore.

### ms

(millisecondi)

### **MSB**

(Bit/byte più significativo) La parte di un numero, un indirizzo o un campo scritto nella posizione più a sinistra in notazione esadecimale o binaria convenzionale.

## N

### NAK

(riconoscimento negativo)

### nodo

Un dispositivo indirizzabile su una rete di comunicazione.

### P

### **PCI**

(Peripheral Component Interconnect) Un bus standard industriale per il collegamento di periferiche.

### Profibus DP

(Profibus Decentralized Peripheral) Un sistema di bus aperto che utilizza una rete elettrica basata su una linea a 2 fili o una rete ottica basata su un cavo a fibra ottica. La trasmissione DP consente lo scambio di dati ciclico ad alta velocità tra la CPU del controller e i dispositivi di I/O distribuiti.

## R

### rete

Un sistema di dispositivi interconnessi che condividono un percorso dati e un protocollo di comunicazione comune.

#### rete di controllo

Una rete contenente logic controller, sistemi SCADA, PC, HMI, switch, ...

Sono supportati due tipi di topologie:

- piana: tutti i moduli e i dispositivi di questa rete appartengono alla stessa subnet.
- su due livelli: la rete è suddivisa in una rete operativa e una rete inter-controller.

Queste due reti possono essere fisicamente indipendenti, ma sono generalmente collegati da un dispositivo di instradamento.

#### RS-232

Un tipo di bus di comunicazione seriale standard, basato su 3 fili (noto anche come EIA RS-232C o V.24).

#### RS-485

Un tipo di bus di comunicazione seriale standard, basato su 2 fili (noto anche come EIA RS-485).

## S

### string

Una variabile costituita da una stringa di caratteri ASCII.

Glossario

## <span id="page-60-0"></span>Indice analitico

## A

ASCII Manager, [21](#page-20-2)

## D

DPV1 funzioni Profibus , [52](#page-51-0)

## G

**GetSerialConf** ottenere configurazione linea seriale, [38](#page-37-0)

## I

Informazioni diagnostiche, [54](#page-53-1)

### L

Linea seriale ASCII Manager, [21](#page-20-2) Modbus manager, [32](#page-31-2)

## M

M2••, comunicazione GetSerialConf, [38](#page-37-0) SetSerialConf, [39](#page-38-0) Modbus Ioscanner, [24](#page-23-2) Modbus manager, [32](#page-31-2)

## S

scambi aciclici, [52](#page-51-0) Scambio ciclico, [50](#page-49-0) SERIAL\_CONF, [41](#page-40-2) Seriale, linea GetSerialConf, [38](#page-37-0) SetSerialConf, [39](#page-38-0)

SetSerialConf, [39](#page-38-2) impostazione configurazione linea seriale, [39](#page-38-0)

## T

TM5 PCI, [13](#page-12-0) TM5PCDPS, [13](#page-12-0) TM5PCRS2, [13](#page-12-0) TM5PCRS4, [13](#page-12-0) Indice analitico